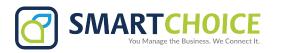

# **RING GROUPS**

A set of designated extensions to field incoming calls on a main or specific line and allow for easier call flow.

#### **Get Started**

- 1. Log into the **OMNI Panel** using your username and password.
- 2. Click the **Manage Enterprises** link under the **Enterprises** header.

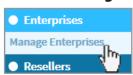

3. Type your enterprise name into the search bar and click the arrow to access your panel when the name appears.

**NOTE:** Do not select **Auto Populate**, as this will lead to the **Edit Enterprise** section of the **OMNI Portal**. When searching for an enterprise, click the **Search** key instead.

## **Create a Group**

- 1. On the new page, click the **Groups** button on the left hand side.
- 2. Click the **Add New Groups** button on the **Manage Groups** page.
- 3. In the **Add Group** page, enter the name, extension, and additional settings or information.
- 4. Select a **Group Type** from the following options:
- Ring Only
- Ring & Mailbox
- Mailbox only
- Page group

## **Add and Remove Group Members**

- 1. Select a user from the dropdown menu under the **Members** header and click the **+add** button.
- 2. Click the **Update Group** button at the bottom of the page when you have added the appropriate members.
- 3. To remove a group member, click the red x on their listing line.

# **Choose a Ring Strategy**

Select an option from the **Ring Strategy** menu:

- **Ring All:** Incoming call will reach on each phone simultaneously.
- **Sequential:** Incoming calls will cycle through group phones in a predetermined order. Each phone will ring for the duration selected in the **Voicemail/Ring Timeout** setting. To determine or adjust the sequential order, use the arrows to move extensions up and down in the Members list.
- **Round Robin:** Each phone will ring in an indeterminate order for the duration selected in the **Voicemail/Ring Timeout** setting.

## **Set Up a Timeout Function**

- Set the Voicemail/Ring Timeout to determine how long\* the phone will ring before the voicemail or preferred timeout function occurs.
- Make a selection from the Upon
   Timeout dropdown menu to choose
   what happens after the Voicemail/
   Ring Timeout expires. If necessary,
   select a parameter from the second
   list. If mailbox is selected, it must be
   labelled default.

\*15 seconds equates to 3-4 rings. Adjust this time to suit your preferences.

#### **Timeout Functions:**

- hangup group
- conditioninput option
- conference room
- IVR greeting
- directory
- mailbox forward voice prompt
- extension forward
- queue

## **Edit an Existing Group**

 Click the edit button next to the group you would like to adjust and make any necessary changes on the group's page.

# **Copy an Existing Group**

- 1. Click the Copy Group button and select a group from the dropdown menu to create a new ring group that is similar to an existing one.
- Enter a name and preferred extension for the new group, then click Copy Group.
- 3. Once the new group has been created, edit group details and add or remove members.